## Who's who?

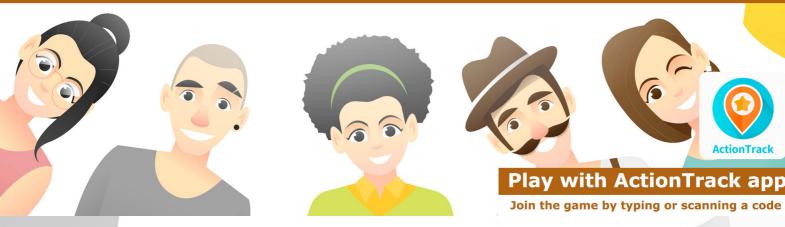

Who's who? ice breaker game inspires players to get social instantly. Laughter and high fives expected! The players get acquainted with each other in a fun and engaging way.

## How to use the app

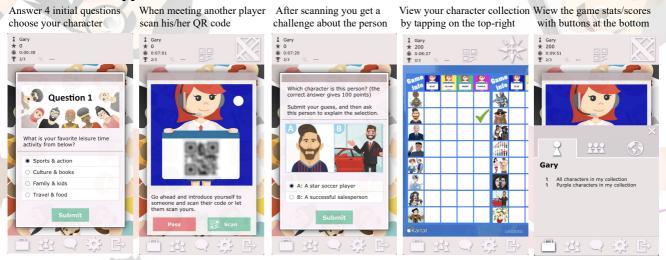

## How to play Who's who? -game

- 1. Download the game and give your username, and then either choose the clan (blue, green, purple or yellow) or you are given a random group color (this depends on your game setup).
- 2. Answer 4 initial questions and choose the character, who you would like to be for a week.
- 3. After this you can either scan QR codes on other players' screens, or let other players scan your own QR code. Notice that you see the players' colors on their screens.
- 4. Your target is to get acquainted with as many other players as possible, and get all 16 game characters of each color to your collection (max 64 characters).
- 5. When you scan a QR code with a dot, you get a random question about the person you just met (what did he/she answer to one of the initial questions). When you scan a QR code without a dot you see two characters and you need to guess which one the person selected in the beginning. Please notice to ask players to explain their selections.
- 6. You can change your own scan screen to have a dot or not by choosing "Pass". By doing so, you can allow the other player to have two questions about you: one initial question and one character question. The other player can scan your screen two times, with and without a dot.
- 7. Each correct answer and new character found give you points.
- 8. The game also includes a valuable "Alliance challenge", which requires four players representing different colors to get together and solve the challenge as a team.
- 9. You can see your character collection by tapping of the top-right button on your screen.
- 10. You can view game statistics and player scores by tapping on the "briefcase" and "player" buttons on the bottom-left corner on your screen.